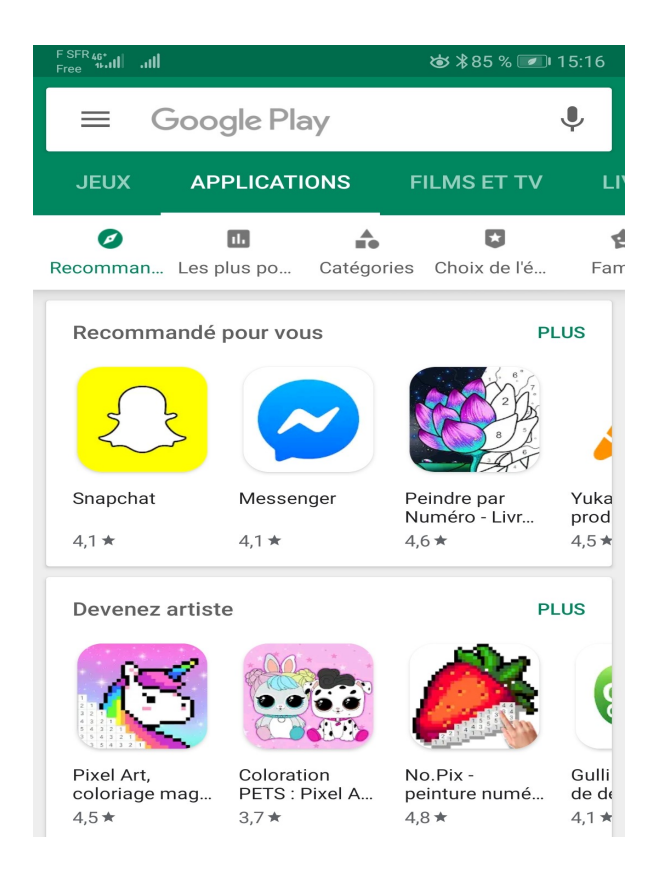

Pour télécharger Aldiko, se rendre sur Google Play (Android) ou App Store (Ipad)

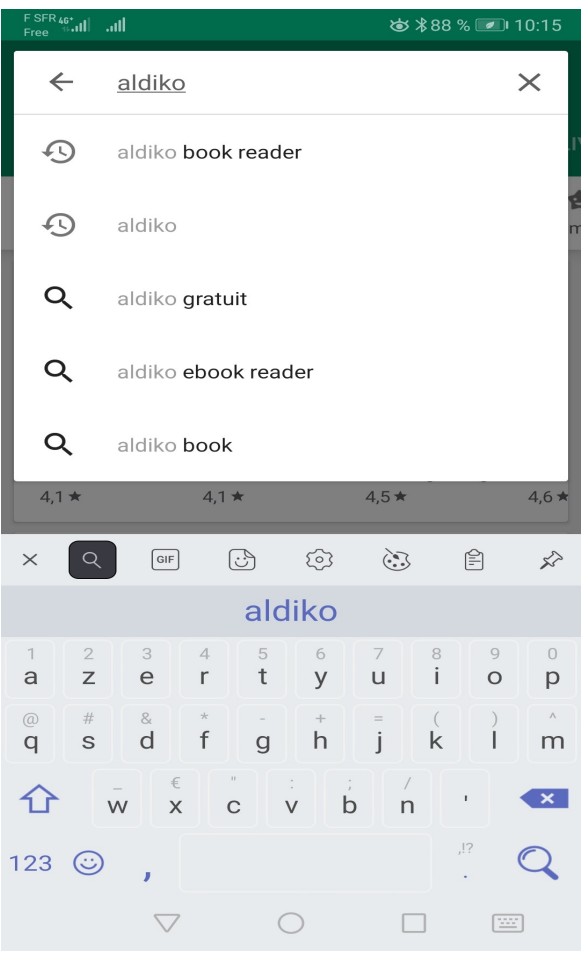

## Recherchez l'application Aldiko Book Reader

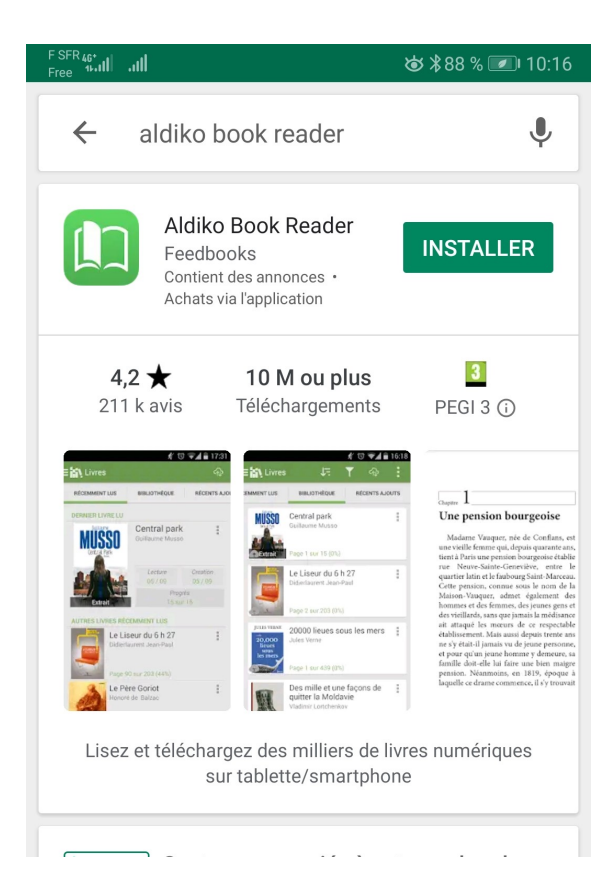

Cliquez sur INSTALLER Un message apparaît pour solliciter des autorisations : accepter

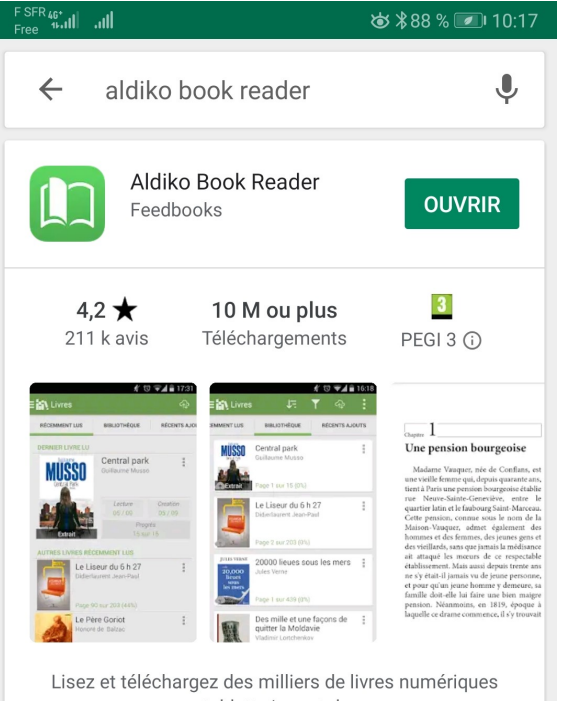

sur tablette/smartphone

Cliquez sur OUVRIR ou sur l'icône qui est apparu sur votre écran

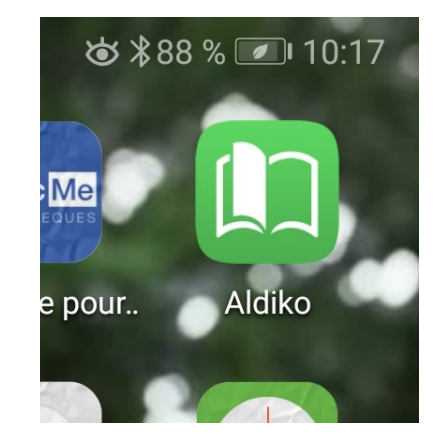

## Les démarches pour s'identifier sont nécessaires uniquement à la 1ère connexion

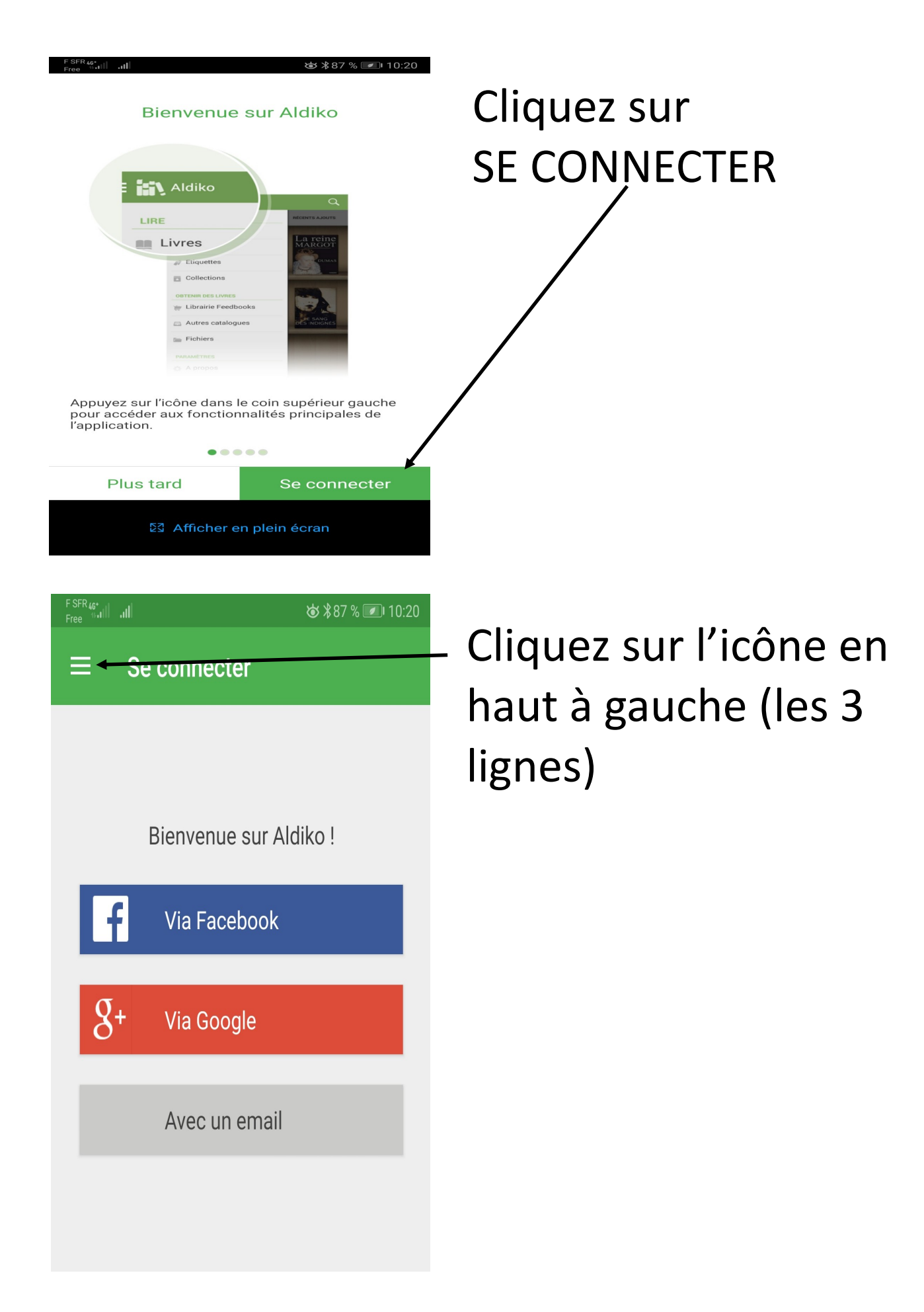

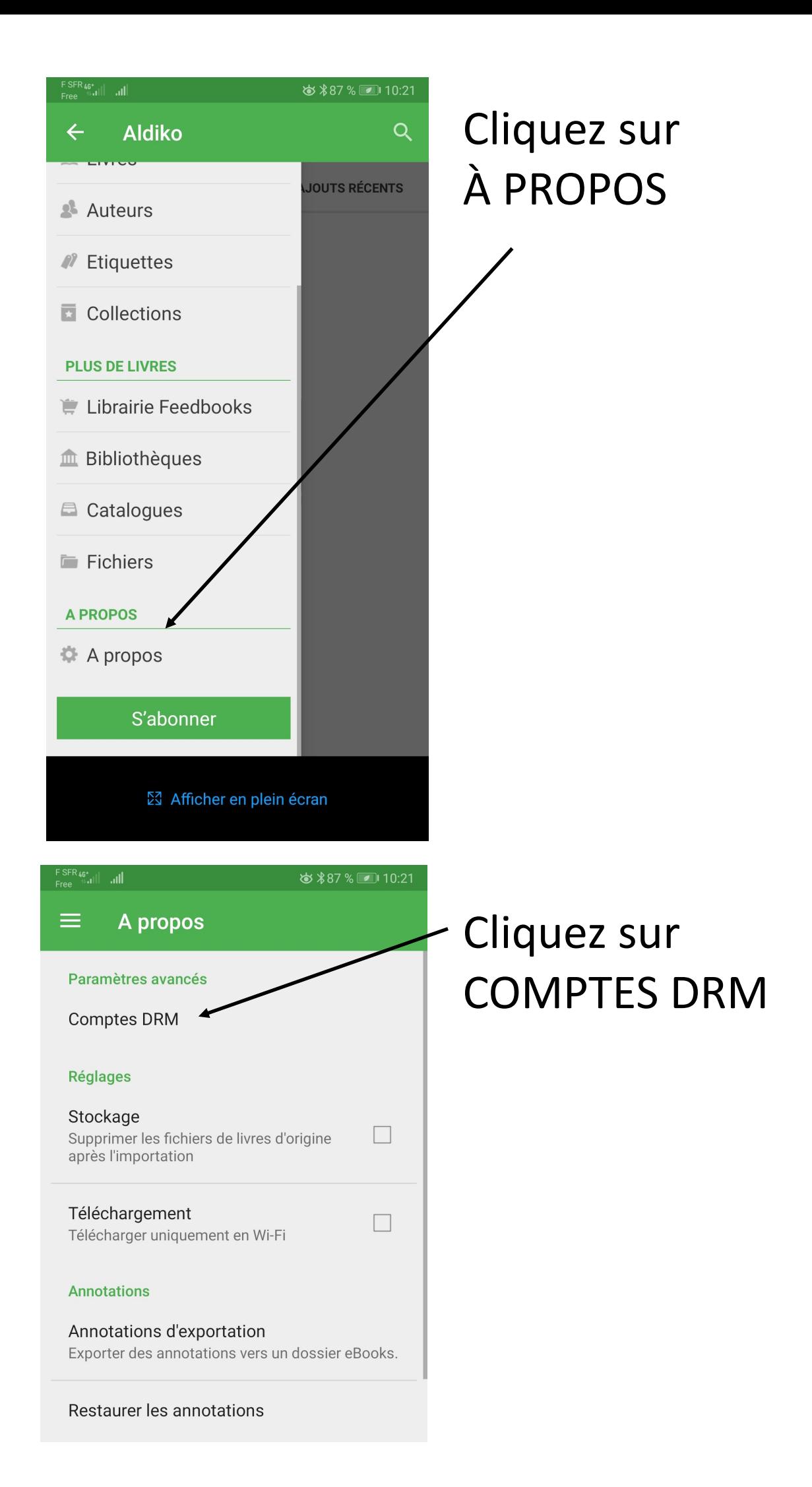

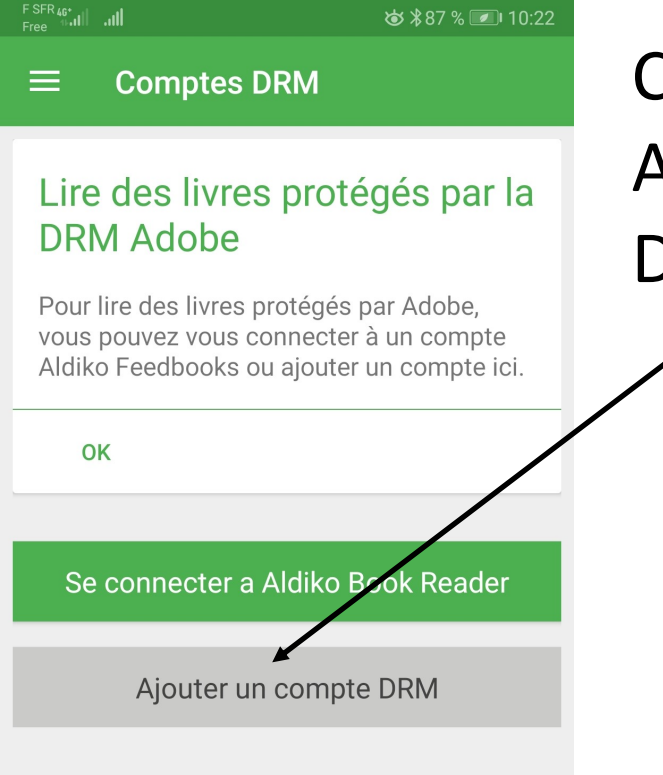

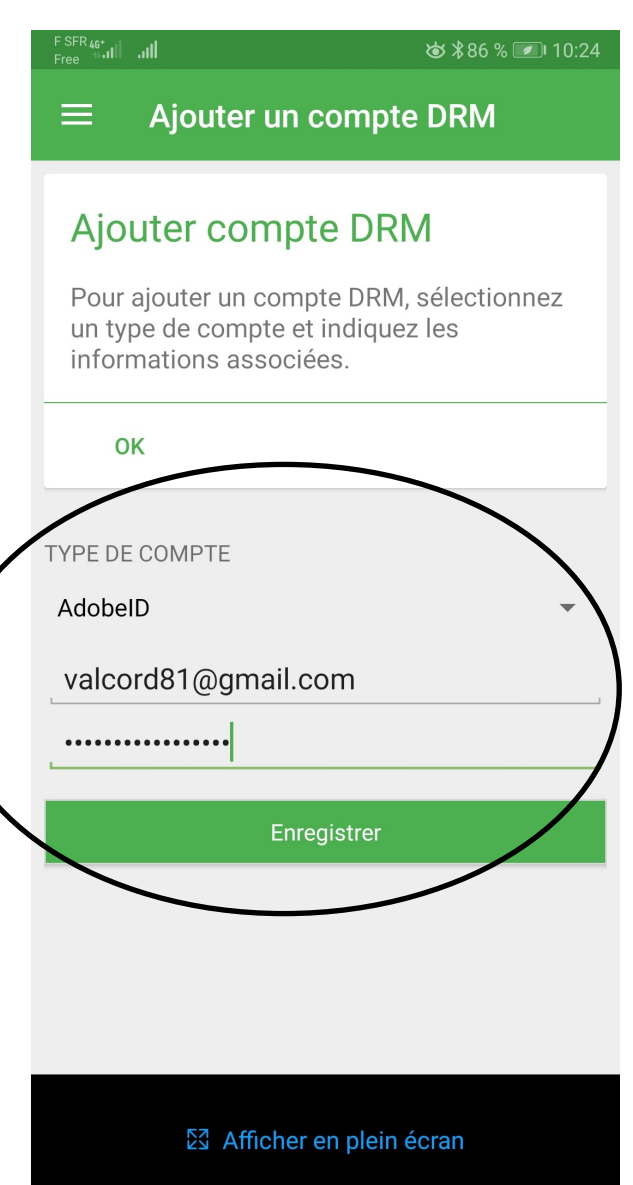

# Renseignez l'adresse mail et le mot de passe de votre compte AdobeID Cliquez sur ENREGISTRER Un message de confirmation apparait

Si vous ne possédez pas de compte Adobe, vous pouvez en créer un sur le site internet https:// www.adobe.com/fr/ Cliquer sur Se connecter en haut à droite puis Obtenir un Adobe ID Conservez précieusement votre identifiant et votre mot de passe. Il vous sera demandé en cas de connexion sur un nouvel appareil

# Cliquez sur AJOUTER UN COMPTE DRM

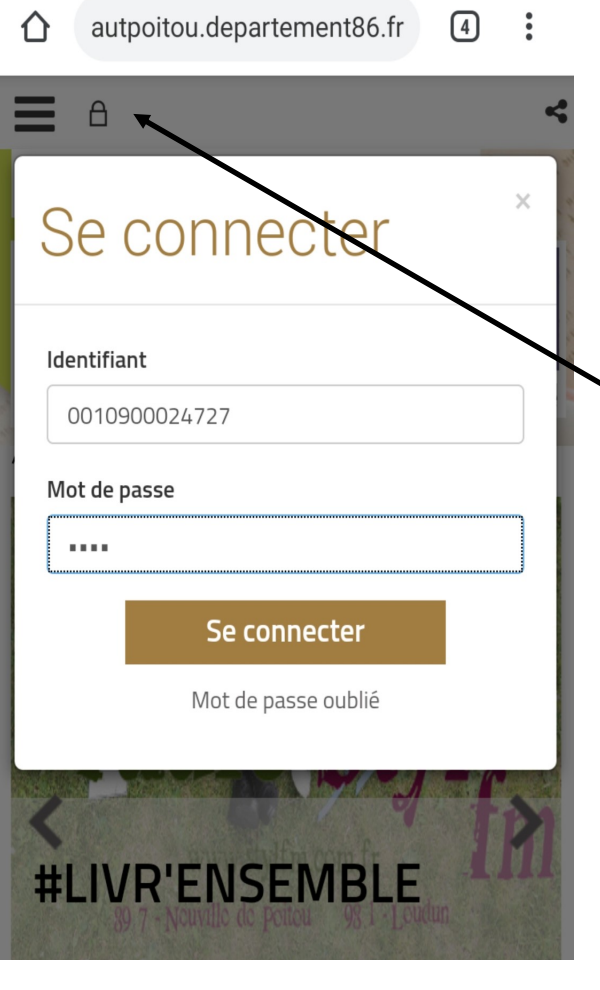

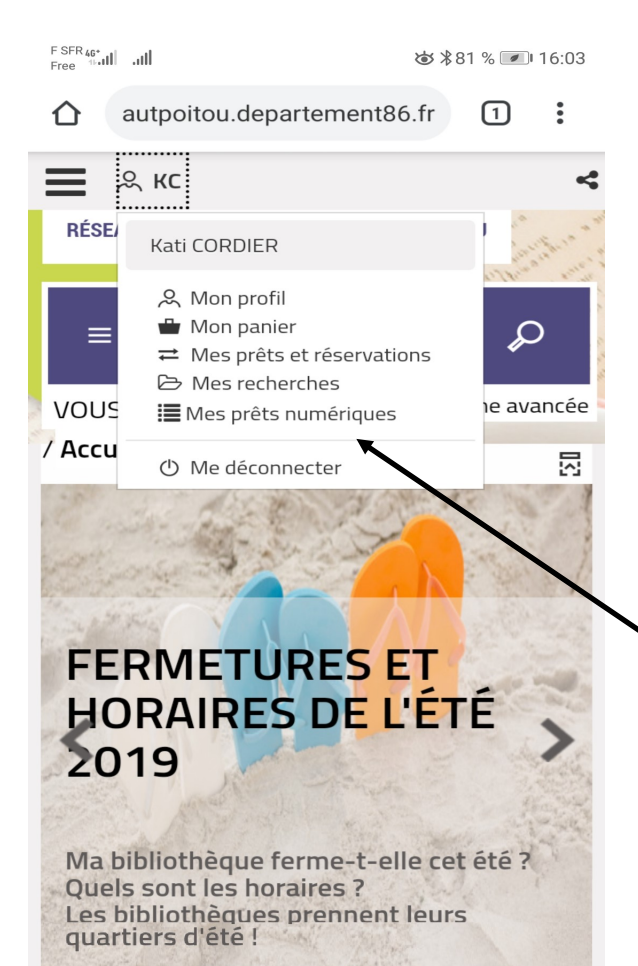

Connectez-vous au site internet du Réseau des bibliothèques du Haut-Poitou

Cliquez sur MON COMPTE en haut à droite ou sur l'icône en forme de verrou et renseignez votre numéro de lecteur (sauf le dernier numéro) et votre année de naissance.

Pour accéder à vos emprunts en cours, cliquez sur votre prénom ou vos initiales puis sur MES PRETS NUMERIQUES

⑤

Télécharger

 $\ddot{\cdot}$ 

 $\vdots$ 

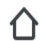

 $\Box$ autpoitou.departement86.fr

Date d'emprunt : 28 juin 2019. Date de retour : 26 juil. 2019. Type d'accès : Téléchargement.

 $F_{\text{Free}}^{\text{SFR}}$ 46\*  $|| \cdot || || \approx d \cdot$ 

⇧

### LES DÉTECTIVES DU YORKSHIRE - TOME 2: RENDEZ-VOUS AVEC LE MAL

### **CHAPMAN, Julia | Livre** numérique | Robert Laffont

La mort n'est pas de tout repos. Quand Mme Shepherd vient voir Samson O'Brien à l'Agence de Recherche des Vallons, convaincue que quelqu'un essaie de la tuer, détective privé pense avoir affaire &#xE0 une vieille dame un peu sénile. Pourtant, apr&#xE8:s une s&#xE9:rie de cu...

## Accéder au document

Date d'emprunt : 28 juin 2019. Date de retour : 26 juil. 2019. Type d'accès : Téléchargement.

//pnb-dilicom.centprod.com

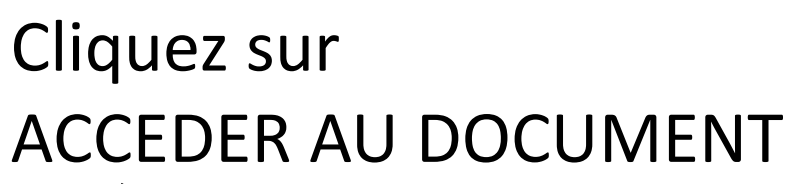

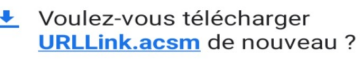

**Annuler** 

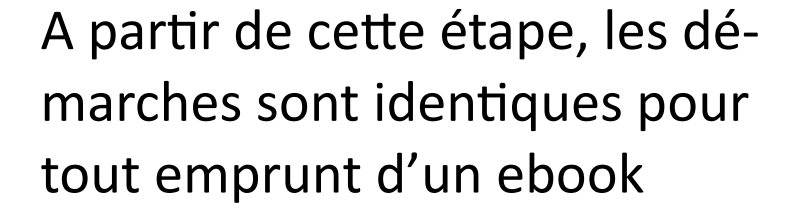

Cliquer sur

**TELECHARGER** 

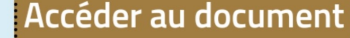

Date d'emprunt : 28 juin 2019. Date de retour : 26 juil. 2019. Type d'accès : Téléchargement. Cliquez sur OUVRIR

Un message apparait Téléchargement du fichier puis Ajout à la bibliothèque

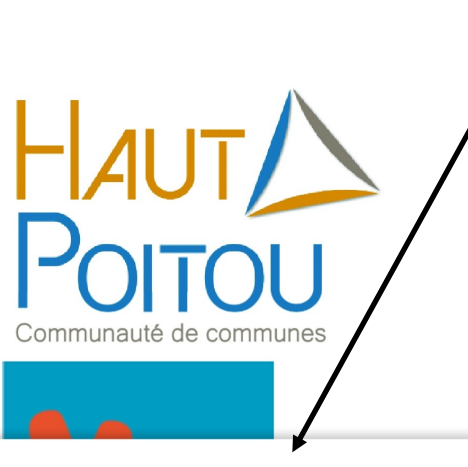

 $\checkmark$  URLLink (4).acsm. Ouvrir

1.

 $\times$ 

Delilah Metcalfe avait besoin d'argent. De beaucoup d'argent. Avec tout ce qui l'attendait au tournant, elle avait intérêt à augmenter considérablement ses revenus.

Tout en descendant d'un pas déterminé l'escalier qui menait de son cottage au centre-ville, elle tenta de se convaincre que tout irait bien : le directeur de sa banque, qui était aussi son oncle, ne reviendrait pas sur les autorisations de découvert qu'il lui avait consenties pour ses deux sociétés. Il n'annulerait pas non plus l'hypothèque qui pesait sur sa maison. Et son ex-mari, Neil Taylor, renoncerait à réclamer la garde de leur chien.

Loin devant elle, Calimero était déjà arrivé au bas des marches et tournait dans la rue, impatient de se mettre au travail. Le livre s'ouvre dans l'application.

Il apparait dans votre bibliothèque Aldiko, avec la durée de prêt .

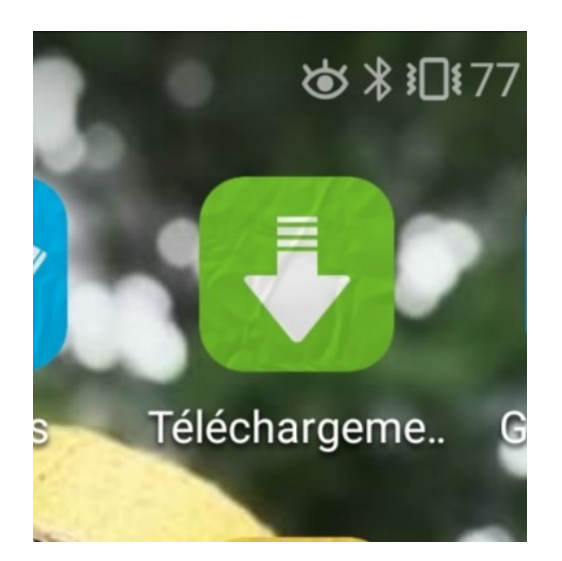

Si le message avec OUVRIR n'apparaît pas, fermer le site internet et cliquez sur l'icône TELECHARGEMENT de votre téléphone.

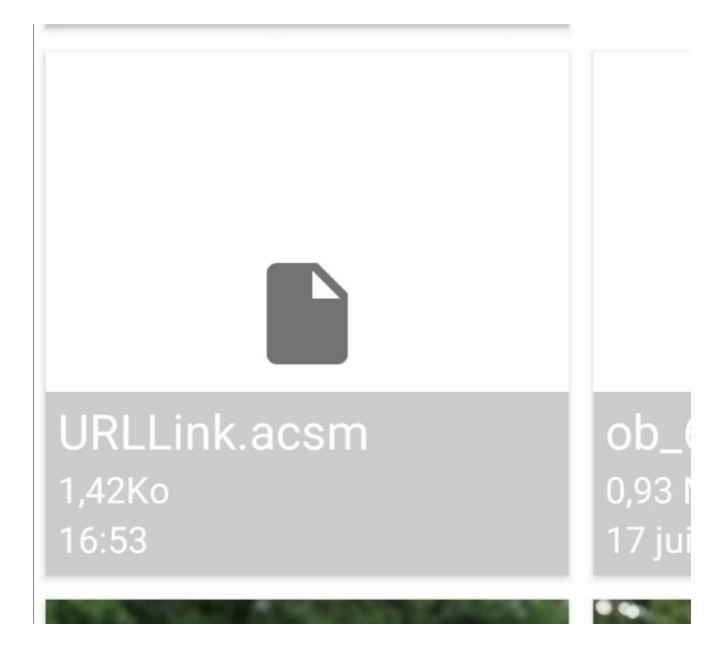

Cliquez sur le fichier nommé « URLLink.acsm». L'ebook s'ouvre dans votre application de lecture.

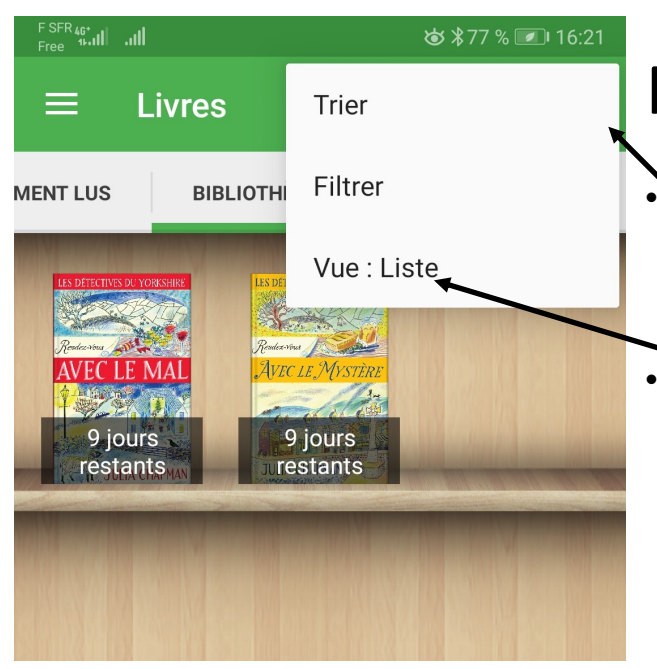

Pour le retour du livre • icône en haut à droite (3 petite points) • Vue Liste

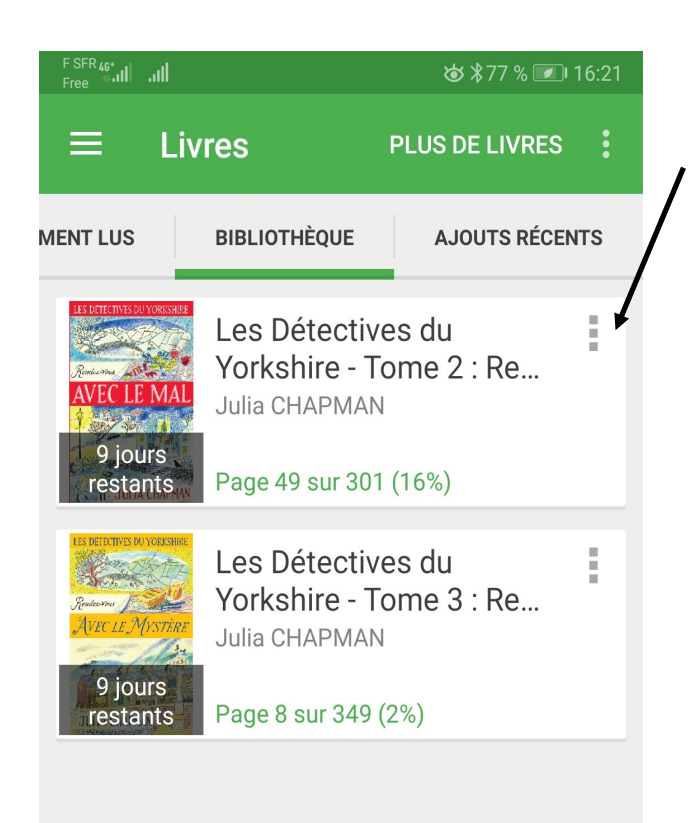

À droite de l'encart de chaque livre, cliquer sur l'icone en forme de points verticaux

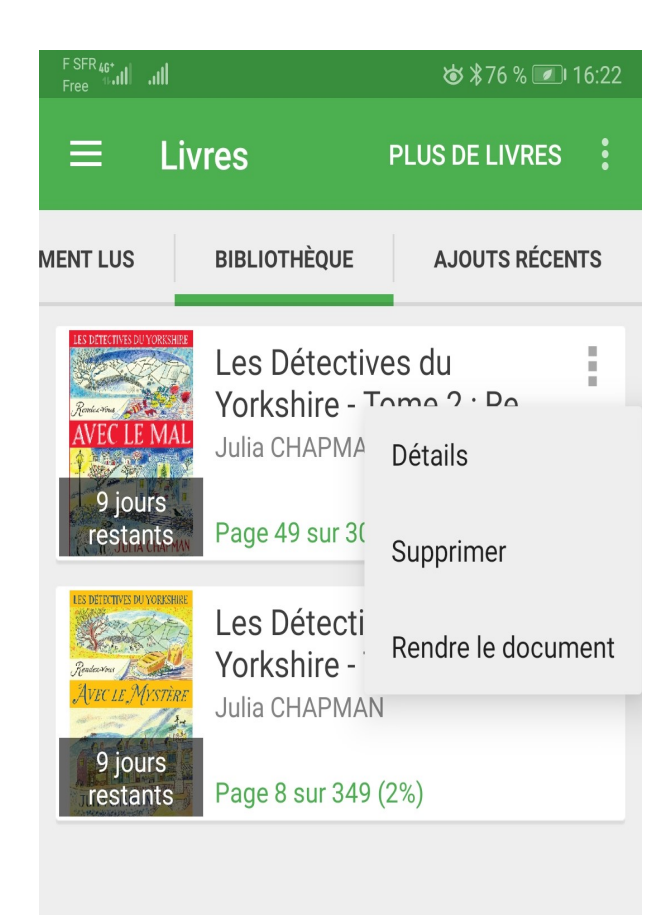

- Cliquez sur RENDRE LE DOCUMENT
- Confirmez en cliquant à nouveau sur RENDRE
- Un message de confirmation apparait en bas de votre écran